For more information about connecting another device, such as a printer, keyboard, or external monitor, to the port replicator, see the *Accessory User Guides and Software* disc.

Para obtener más información acerca de la conexión de otro dispositivo, como una impresora, teclado, o monitor externo, al replicador de puertos, consulte el disco *Accessory User Guides and Software* (Guías y software de accesorios del usuario).

Pour plus d'informations sur la connexion d'un autre périphérique, par exemple une imprimante, un clavier ou un moniteur externe, au réplicateur de port, reportez-vous au disque *Accessory User Guides and Software* (Manuels d'utilisation des accessoires et logiciels).

Para obter informações sobre como conectar outro dispositivo ao replicador de portas, como impressoras, teclados ou monitores externos, consulte o disco *Accessory User Guides and Software* (Guias de Acessórios do Usuário e Software).

Go to www.hp.com for additional compatible components like the HP USB Media Port Replicator (purchased separately).

Visite www.hp.com para obtener componentes compatibles adicionales como el replicador de puertos de multimedia USB HP (se adquiere por separado).

Accédez au site www.hp.com pour obtenir la liste des composants compatibles, par exemple le réplicateur de port USB HP (vendu séparément).

Visite www.hp.com.br para obter componentes compatíveis adicionais como o Replicador de Portas de Mídia USB HP (adquirido separadamente).

NOTE: For regulatory and safety information, refer to the *Accessory User Guides and Software* disc.

NOTA: Para obtener información sobre las normas y la seguridad, consulte el disco *Accessory User Guides and Software* (Guías y software de accesorios del usuario).

REMARQUE : Pour obtenir des renseignements concernant la sécurité et la réglementation, consultez le disque *Accessory User Guides and Software* (Manuels d'utilisation des accessoires et logiciels).

Replace this box with PI statement as per spec. Replace this box with PI statement as per spec. Replace this box with PI statement as per spec. Replace this box with PI statement as per spec. Replace this box with PI statement as per spec.

OBSERVAÇÃO: Para obter informações regulamentares e de segurança, consulte o disco *Accessory User Guides and Software* (Guias de Acessórios do Usuário e Software).

## *Quick Setup*

## *HP USB 2.0 Port Replicator*

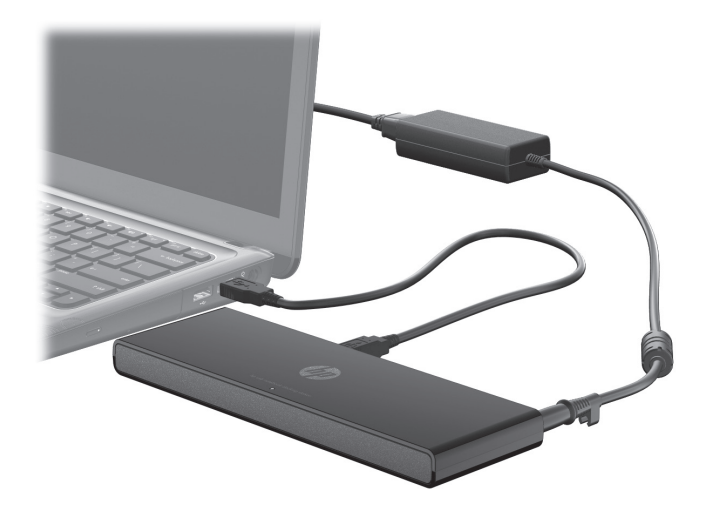

*Configuración rápida Installation rapide Instalação Rápida*

*Contents | Contenido | Contenu | Conteúdo*

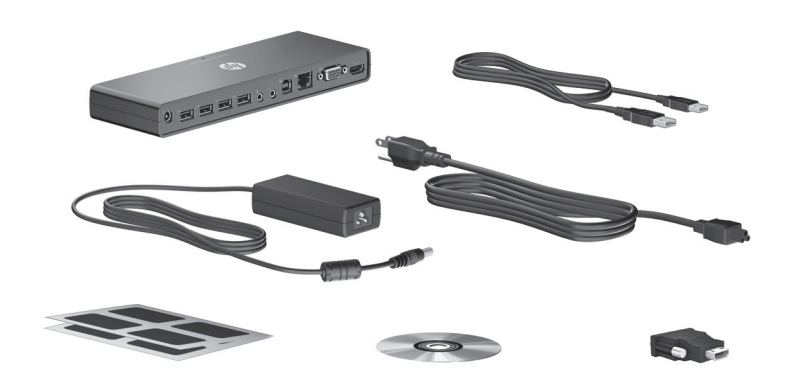

© Copyright 2012 Hewlett-Packard Development Company, L.P.

The information contained herein is subject to change without notice. The only warranties for HP products and services are set forth in the express warranty statements accompanying such products and services. Nothing herein should be construed as constituting an additional warranty. HP shall not be liable for technical and editorial errors or omissions contained herein.

First Edition: February 2012

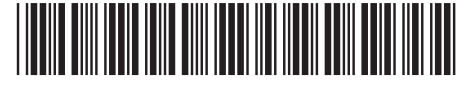

679671-001

 $Fold 1: in$ vertical axis

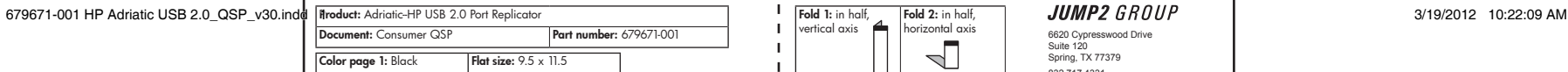

Color page 2: Black Finished size:  $4.75 \times 5.75$ 

Fold  $2:$  in half horizontal axis 6620 Cypresswood Drive Suite 120 Spring, TX 77379  $\overline{\mathbb{L}}$ 832.717.4331

*Rear components | Componentes de la parte trasera | Éléments arrière | Componentes da parte posterior*

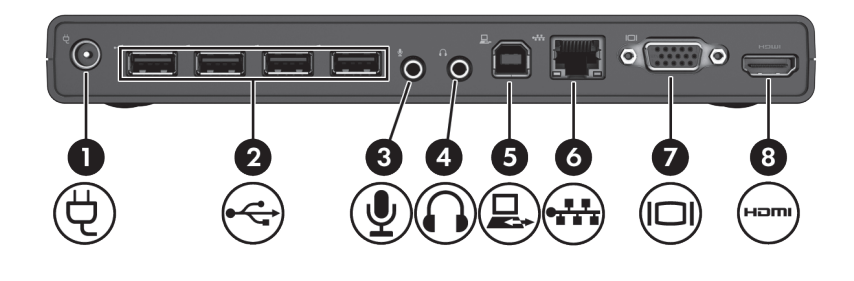

## **1** Power connector

- <sup>2</sup> USB ports (4)
- **8** Audio-in (microphone) jack
- **4** Audio-out (headphone) jack
- **6** USB port (Use to connect to computer.)
- 6 RJ-45 (network) jack
- **<sup>0</sup>** External monitor port
- **8** HDMI port
- **0** Connecteur d'alimentation
- <sup>2</sup> Ports USB (4)
- **3** Prise d'entrée audio (microphone)
- 4 Prise de sortie audio (casque)
- **6** Port USB (Utilisé pour le branchement à l'ordinateur.)
- 6 Prise RJ-45 (réseau)
- **7** Port pour moniteur externe
- 8 Port HDMI
- **O** Conector de alimentación
- <sup>2</sup> Puertos USB (4)
- <sup>3</sup> Conector de entrada de audio (micrófono)
- 4 Conector de salida de audio (auriculares)
- **6** Puerto USB (para conectar al equipo)
- **6** Conector RJ-45 (red)
- **<sup>0</sup>** Puerto de monitor externo
- **8** Puerto HDMI
- **O** Conector de alimentação
- <sup>2</sup> Portas USB (4)
- <sup>3</sup> Conector de entrada de áudio (microfone)
- 4 Conector de saída de áudio (fone de ouvido)
- **6** Porta USB (Use para conectar o replicador de portas ao computador.)
- **6** Conector RJ-45 (rede)
- **<sup>0</sup>** Porta de monitor externo
- **8** Porta HDMI

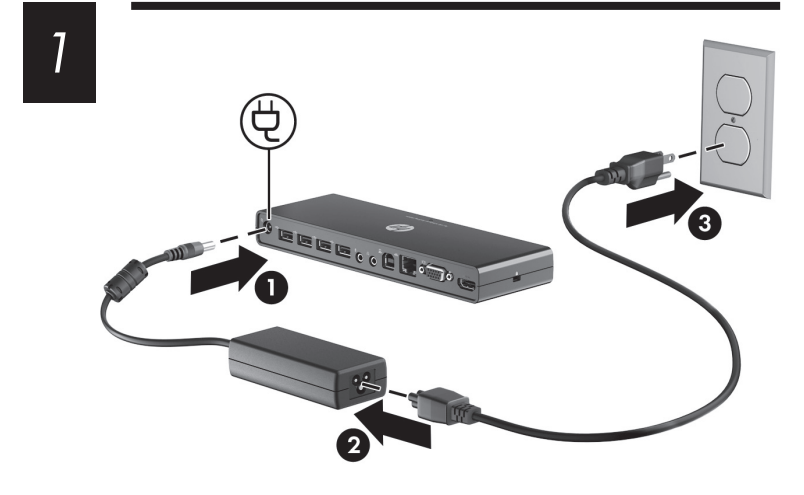

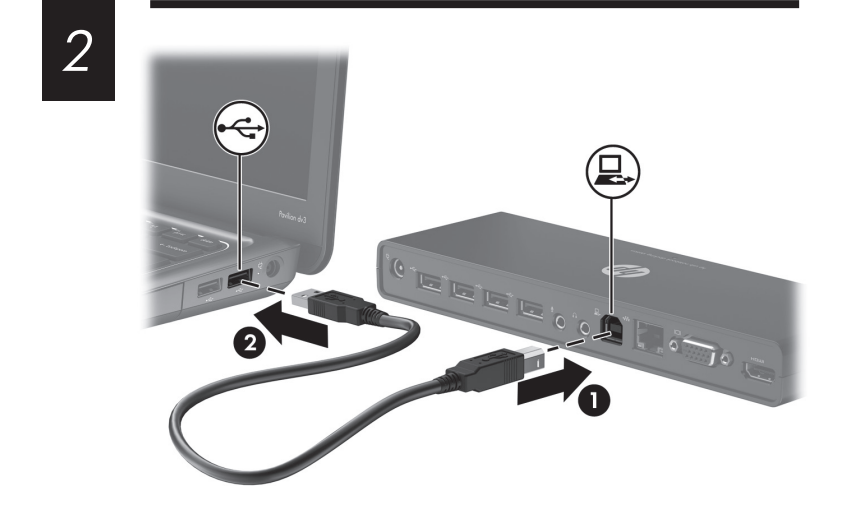

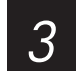

*Installing the software | Instalación del software | Installation du logiciel | Instalação do software*

After powering on the computer and port replicator, the HP Dock drive window displays on the computer screen.

NOTE: The software is preinstalled in flash memory on the port replicator.

To install the software:

1. Click on Open folder to view files. 2. Double-click on HP Port Replicator Software Installer.

3. Follow the on-screen instructions to install and set up the software.

Después de encender el equipo y el replicador de puertos, la ventana de la unidad HP Dock aparecerá en la pantalla del equipo.

NOTA: El software está preinstalado en la memoria flash del replicador de puertos.

Para instalar el software: 1. Haga clic en **Abrir carpeta para** ver los archivos. 2. Haga doble clic en HP Port Replicator Software Installer. 3. Siga las instrucciones que aparecen en la pantalla para instalar y configurar el software.

Après avoir mis sous tension l'ordinateur et le réplicateur de port, l'écran du lecteur HP Dock s'affichera sur l'ordinateur.

REMARQUE : Le logiciel est déjà installé dans la mémoire flash du réplicateur de port.

Pour installer le logiciel : 1. Cliquez sur Ouvrir dossier pour

voir les fichiers. 2. Double-cliquez sur HP Port Replicator Software Installer.

3. Suivez les directives à l'écran pour installer et configurer le logiciel.

Após ligar o computador e o replicador de portas, a janela da unidade HP Dock será exibida na tela do computador.

OBSERVAÇÃO: O software vem pré-instalado na memória flash do replicador de portas.

Para instalar o software: 1. Clique em Abrir pasta para exibir arquivos.

2. Clique duas vezes no HP Port Replicator Software Installer.

3. Siga as instruções na tela para instalar e configurar o software.

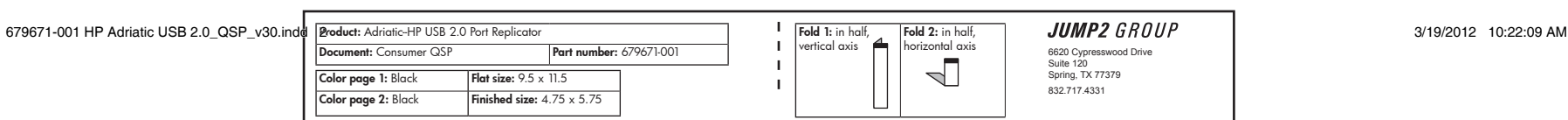

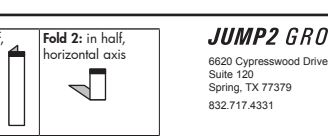

 $Fold$  1: in he vertical axis